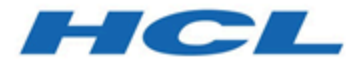

## **Unica Centralized Offer Management 12.1 - Notes sur l'édition**

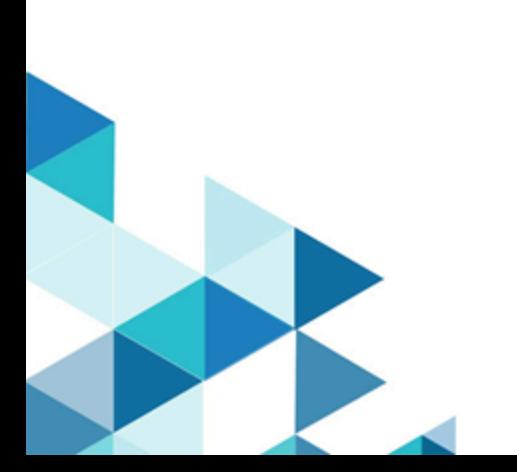

## **Contents**

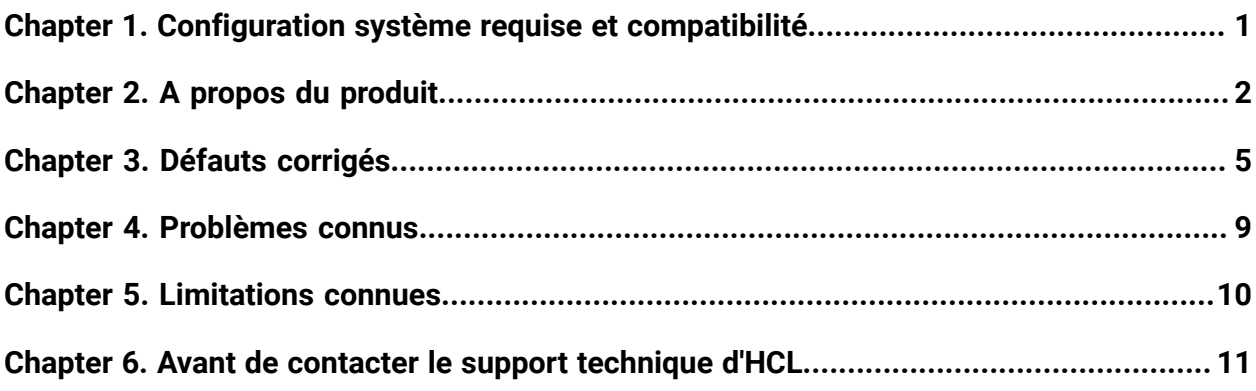

## <span id="page-2-0"></span>Chapter 1. Configuration système requise et compatibilité

Unica Centralized Offer Management est utilisé dans le cadre de la suite de produits HCL Marketing Software. Unica Centralized Offer Management nécessite Unica Platform 12.1 et Unica Plan 12.1.

Cette section fournit les informations suivantes pour cette édition d'Unica Centralized Offer Management :

- Où trouver la configuration système requise et les informations sur la compatibilité ?
- Modifications apportées à la prise en charge des logiciels tiers

Unica Centralized Offer Management prend en charge les systèmes d'exploitation 64 bits uniquement.

## **Où trouver des informations complètes sur la configuration système requise et la compatibilité**

Pour obtenir une liste des versions du produit HCL Marketing Software compatibles avec ce produit et une liste des conditions requises relatives aux produits tiers pour ce produit, voir le document intitulé Recommended Software Environments and Minimum System Requirements.

# <span id="page-3-0"></span>Chapter 2. A propos du produit

Unica Centralized Offer Management est une solution centralisée permettant aux clients Unica de créer et de gérer des offres et de les utiliser dans la suite de produits Unica. En tant que stratégie, les besoins futurs des clients Unica, liés à la gestion des offres, seront mis à disposition à l'aide de l'application Unica Centralized Offer Management.

Pour la version 12.1, Unica Centralized Offer Management n'est pas obligatoire. Les clients qui mettent à niveau vers la version 12.1 peuvent toujours utiliser la fonction de gestion des offres existantes qu'ils utilisent. Toutefois, les clients qui utilisent la fonction de gestion des offres de Unica Campaign est vivement recommandé d'évaluer et de basculer vers Unica Centralized Offer Management pour les raisons suivantes :

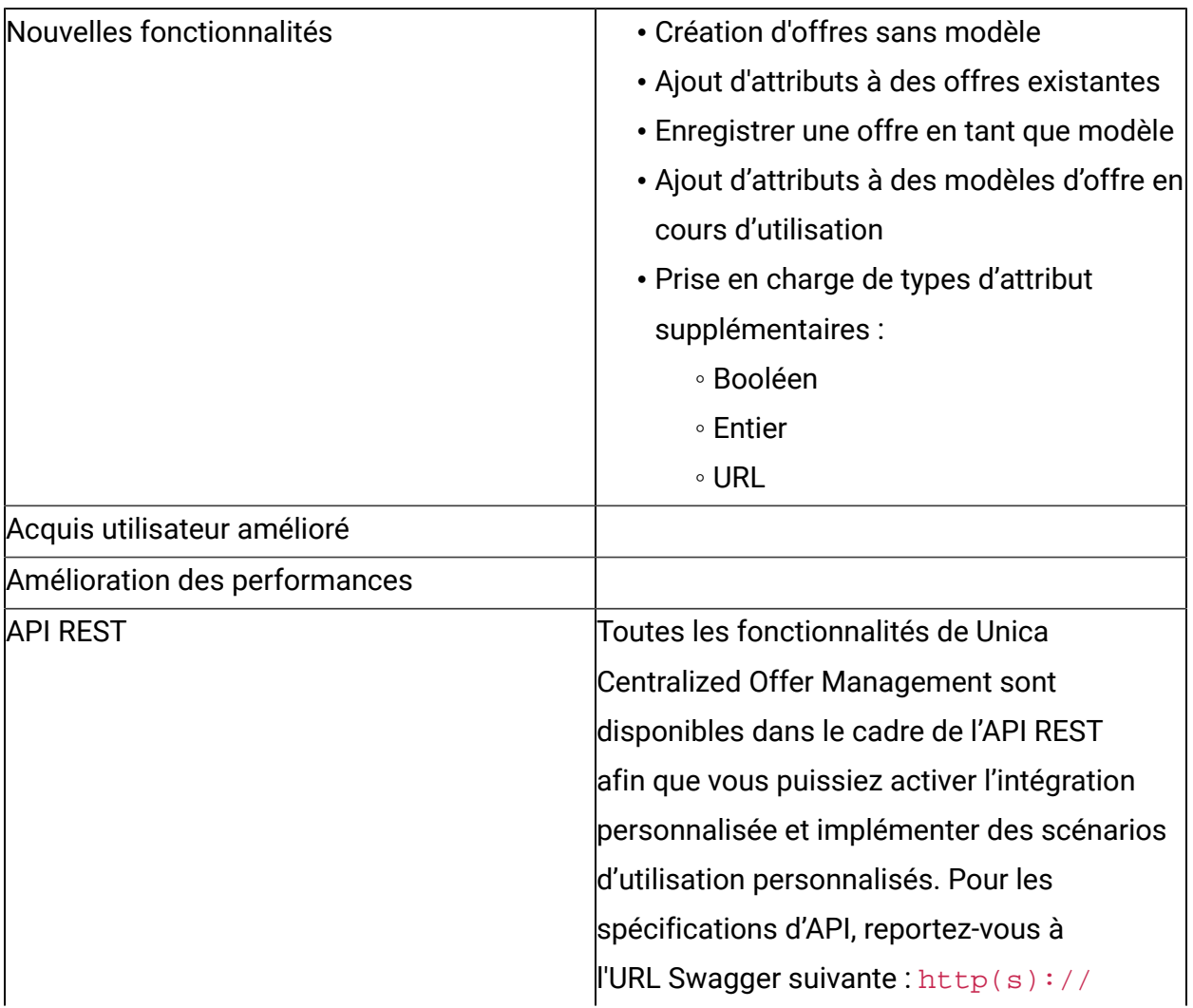

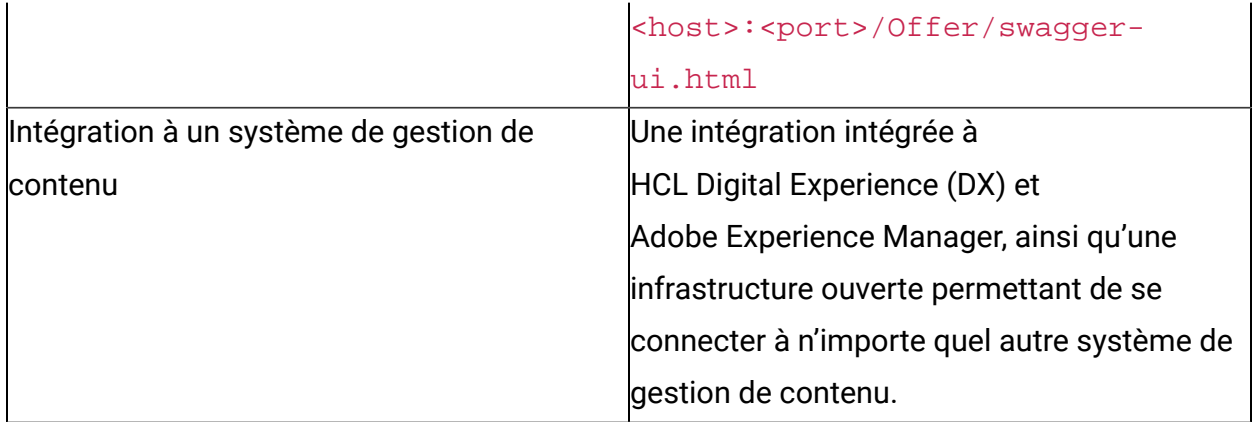

Les clients qui utilisent Unica Plan (anciennement Marketing Operation) pour leurs exigences de gestion des offres doivent évaluer Unica Centralized Offer Management , mais sont invités à continuer à utiliser Unica Plan pour ses capacités de gestion des offres dans la version 12.1. Dans les versions ultérieures, les capacités de Unica Centralized Offer Management seront améliorées pour être équivalentes aux fonctionnalités de gestion des offres de Unica Plan.

#### **Création d'offres sans modèle**

Avec la fonctionnalité **Offre sans paramètres de modèle**, créez une offre sans vous soucier d'avoir un modèle personnalisé. Vous pouvez créer une offre rapidement à l'aide des options de base et des codes d'offre. Un administrateur peut activer cette fonctionnalité pour les utilisateurs d'offres. Elle sera alors disponible pour tous les utilisateurs de cette partition.

#### **Ajout d'attributs à des offres existantes**

Vous pouvez ajouter des attributs dans la section paramétrée d'une offre existante. Grâce à cette fonction, s'il existe une exigence métier pour quelques attributs supplémentaires dans l'offre, les utilisateurs peuvent ajouter ces attributs afin que les réponses puissent être suivies dans le cadre de la même offre, mais en utilisant différentes versions d'offre.

### **Ajout d'attributs à des modèles d'offre en cours d'utilisation**

Un administrateur peut ajouter un attribut à la section paramétrée du modèle, même si les offres sont créées à l'aide du modèle. L'attribut ajouté devient automatiquement disponible dans toutes les offres associées au modèle.

#### **Sauvegarde d'une offre en tant que modèle**

Un administrateur peut créer un modèle d'offre à partir de n'importe quelle offre indépendante (offre sans modèle). Selon les autorisations affectées à l'utilisateur de l'offre, l'option Enregistrer comme modèle sera disponible.

#### **Prise en charge de types d'attributs supplémentaires**

#### • **Booléen**

Vous pouvez utiliser le type d'attribut Booléen pour sélectionner ou désélectionner une case à cocher (ex. : TRUE ou TRUE) pour l'attribut.

#### • **Entier**

Vous pouvez utiliser le type d'attribut Entier pour compléter un champ avec des données, sans positions décimales.

• **Picker - URL**

Vous pouvez définir l'attribut de type URL. Lorsqu'il est intégré à Unica Content Integration, vous pouvez fournir une URL pour la recherche de contenu depuis un système de gestion de contenu cible.

#### **Intégration aux systèmes de gestion de contenu**

Offre une intégration intégrée à HCL Digital Experience (DX, anciennement IBM® WCM) et Adobe Experience Manager, ainsi qu'une infrastructure ouverte permettant de se connecter à n'importe quel autre système de gestion de contenu.

#### **Rapports BIRT**

Unica Centralized Offer Management affiche des rapports spécifiques aux objets (dans l'onglet Analyse de l'offre) intégrés à la solution de génération de rapports intégrée Unica Insights Reports. Tous les autres rapports sous Campaign analyse, portlets de tableau de bord ou rapports personnalisés devraient continuer à fonctionner.

# <span id="page-6-0"></span>Chapter 3. Défauts corrigés

Le tableau ci-dessous répertorie les défauts corrigés dans Unica Centralized Offer Management 12.1.

| <b>ID</b> incident | <b>Description</b>                                                  |
|--------------------|---------------------------------------------------------------------|
| HMA-307045         | Amélioration des performances d'édition des listes d'offres         |
|                    | dynamiques en réduisant les appels d'API.                           |
| HMA-308690         | L'édition "Zone de sélection - Chaîne" ne doit effectuer la         |
|                    | validation de la longueur des options que pour les options          |
|                    | nouvellement ajoutées.                                              |
| HMA-307884         | Modifications de texte mineures et améliorations de                 |
|                    | l'expérience utilisateur.                                           |
| HMA-307796         | Définition du CreatorFlag correct dans la base de données           |
|                    | pour les cas d'offre en double.                                     |
| HMA-307286         | La validation PolicyId était manquante lors de la création des      |
|                    | offres et des listes d'offres.                                      |
| HMA-307787         | Dans la création d'offres statiques à l'étape 2, le titre           |
|                    | d'association d'offre "Offres dans" n'affichait pas le nom du       |
|                    | dossier sélectionné.                                                |
| HMA-307214         | SmartOL rencontrait des problèmes avec le nombre maximal            |
|                    | autorisé de valeurs d'attribut.                                     |
| HMA-307255         | Le tri des attributs standard pour les noms d'affichage et le       |
|                    | nom interne localisés était incorrect pour l'environnement          |
|                    | llocal.                                                             |
| HMA-307761         | Après le déplacement de l'offre/du dossier/de la liste d'offres     |
|                    | d'un dossier à un autre, l'interface utilisateur n'affichait pas la |
|                    | stratégie de sécurité pour l'objet.                                 |
| HMA-308044         | Du texte vertical doit être présent pour tous les écrans            |
|                    | applicables pour les environnements locaux JA, KO, zhCN,            |
|                    | zhTW et autres environnements locaux au texte vertical.             |

**Table 1. Défauts corrigés dans la version 12.1**

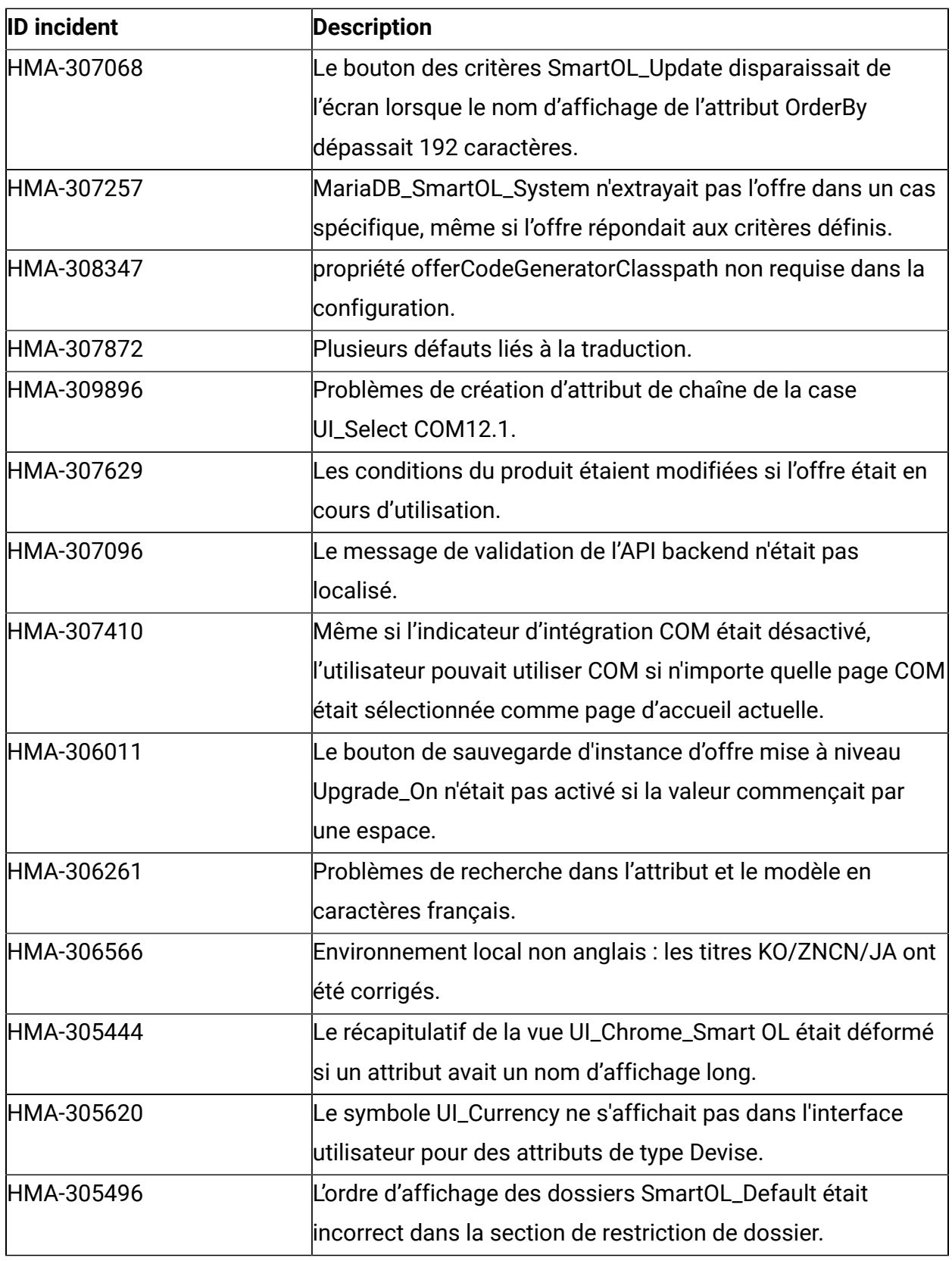

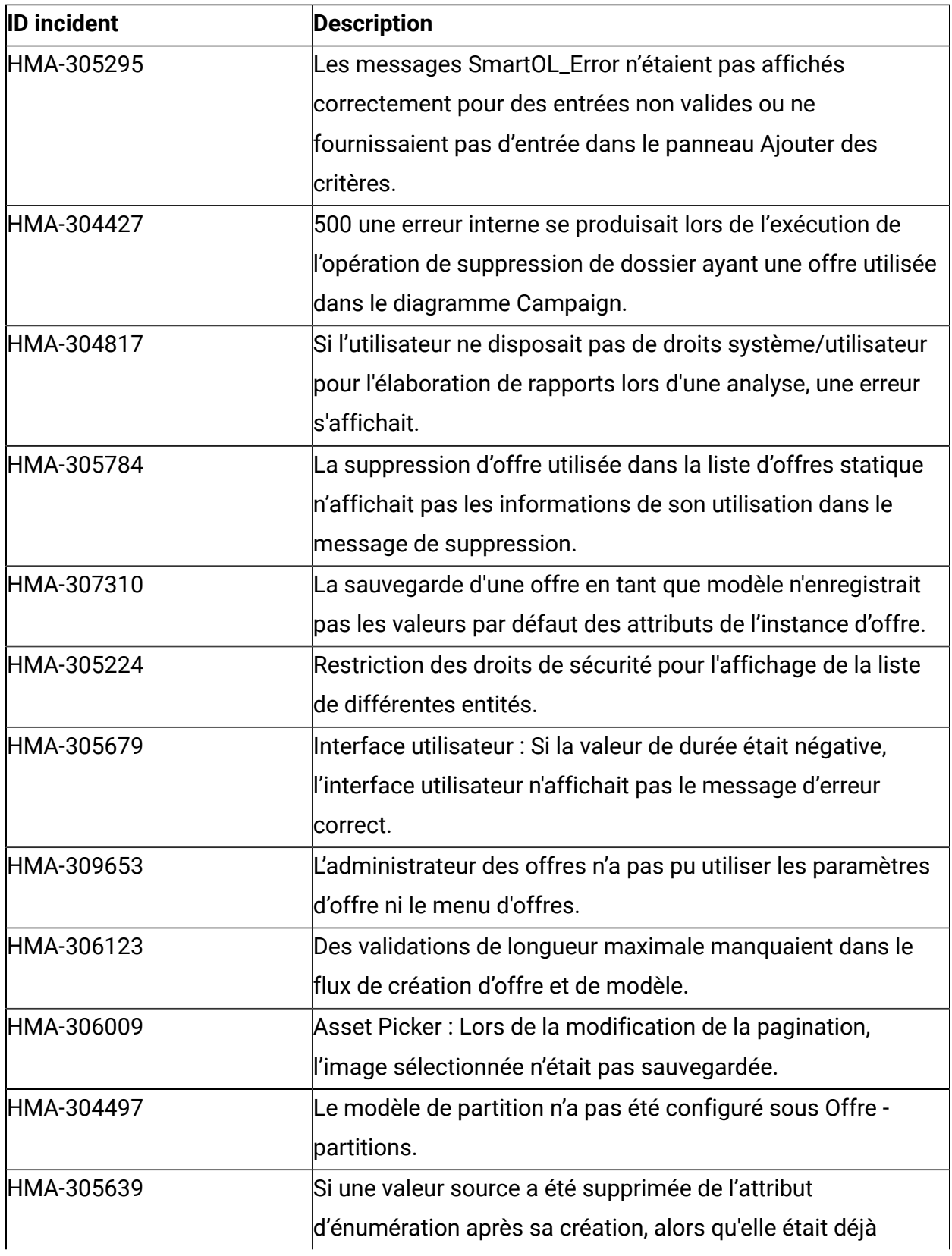

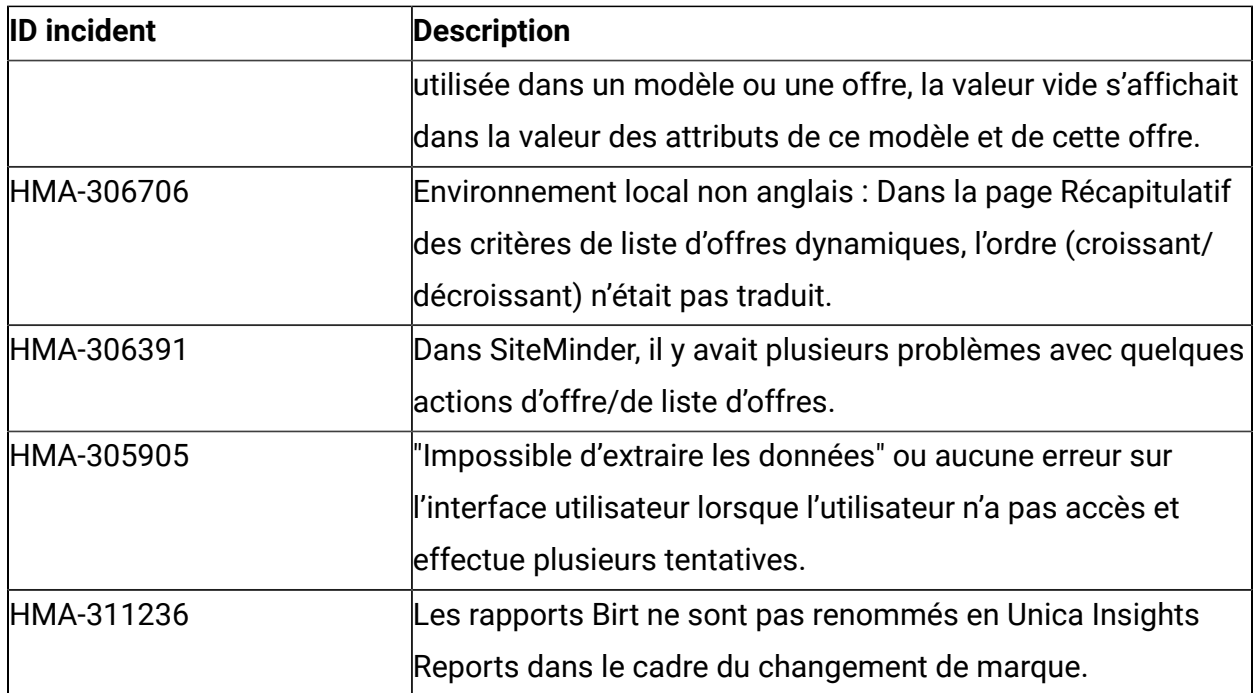

# <span id="page-10-0"></span>Chapter 4. Problèmes connus

Le tableau ci-dessous répertorie les problèmes recensés de Unica Centralized Offer Management 12.1

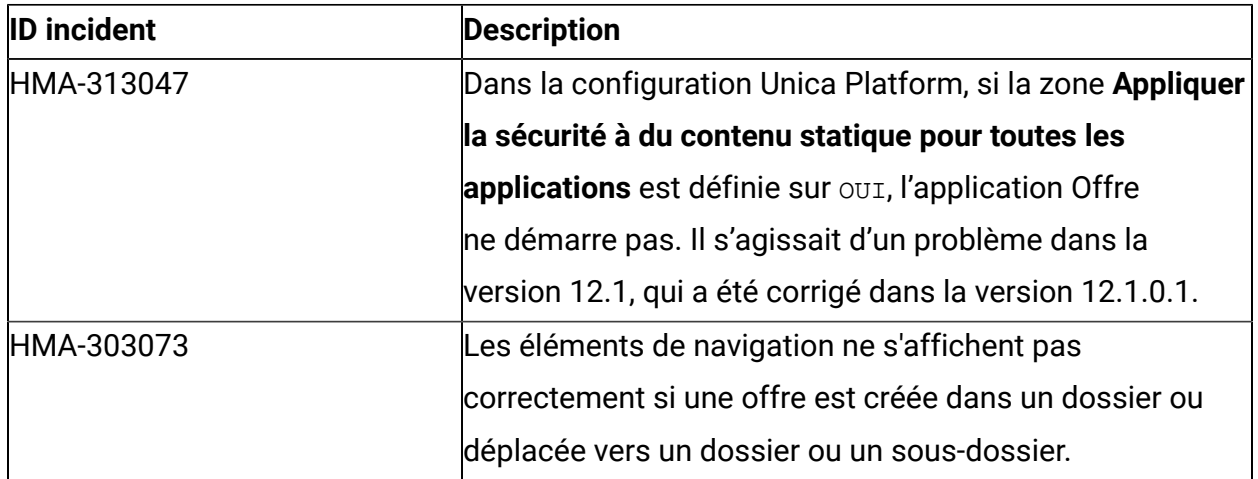

# <span id="page-11-0"></span>Chapter 5. Limitations connues

Le tableau ci-dessous répertorie les limitations connues dans Unica Centralized Offer Management 12.1.

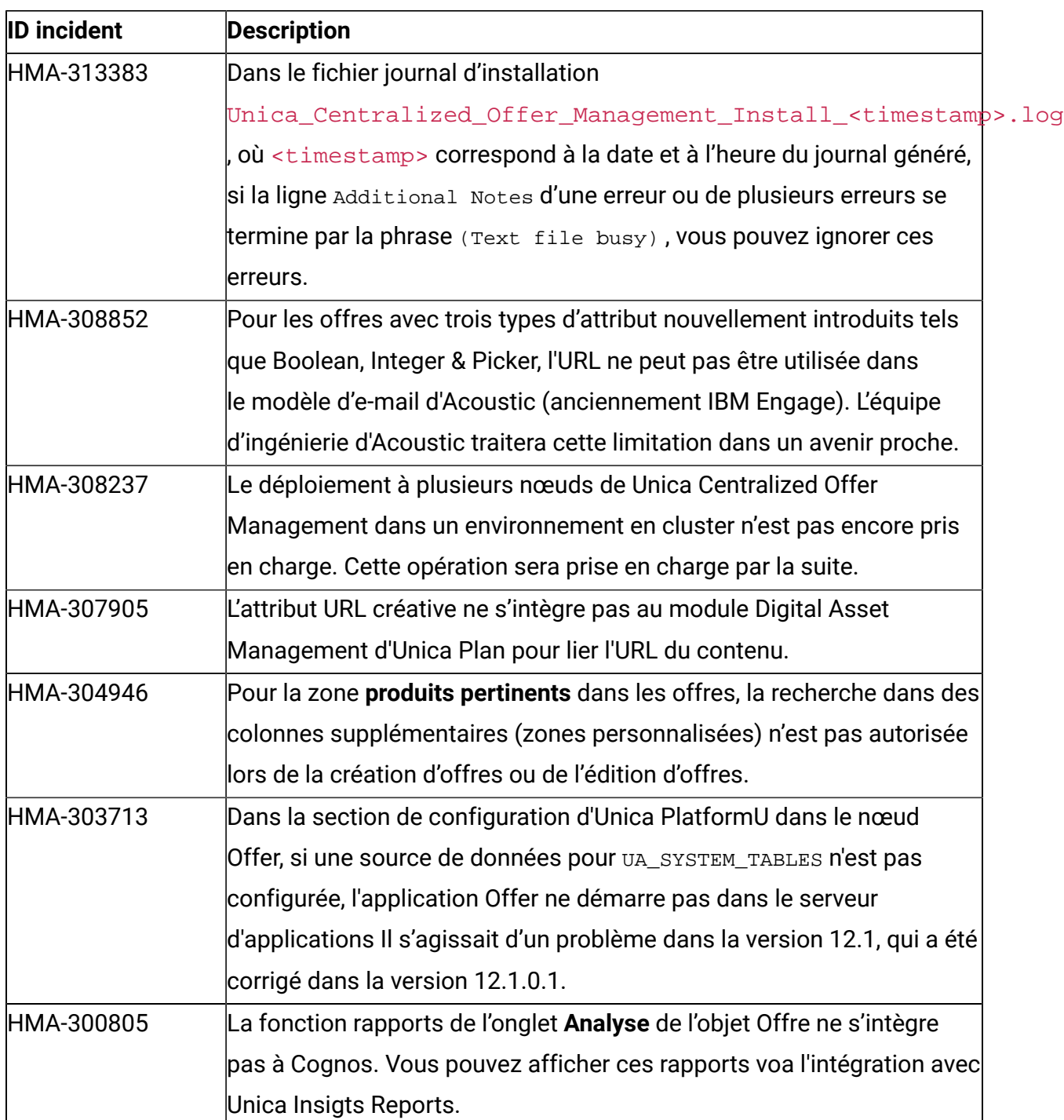

## <span id="page-12-0"></span>Chapter 6. Avant de contacter le support technique d'HCL

Si vous rencontrez un problème que vous ne parvenez pas à résoudre en consultant la documentation, le correspondant désigné pour le support technique de votre entreprise peut contacter le support technique d'HCL. Utilisez les instructions de cette section pour garantir la résolution efficace de votre problème.

Si vous n'êtes pas le correspondant désigné pour le support technique HCL dans votre société, contactez l'administrateur pour plus d'informations.

### **Informations à réunir**

Avant de contacter le support technique d'HCL, rassemblez les informations suivantes :

- Une brève description de la nature du problème rencontré
- Les messages d'erreur détaillés s'affichant lorsque le problème se produit
- La liste des étapes complètes permettant de reproduire l'erreur.
- les fichiers journaux, fichiers de session, fichiers de configuration et fichiers de données connexes
- Les informations sur l'environnement de votre système et de votre produit, que vous pouvez obtenir en procédant comme indiqué dans la section "Informations sur le système".

### **Informations système**

Lorsque vous appellerez le support technique d'HCL, vous devrez sans doute fournir des informations relatives à votre environnement.

Si le problème rencontré ne vous empêche pas de vous connecter, vous trouverez la plupart de ces informations sur la page **A propos de**, qui fournit des informations sur les applications HCL installées.

Pour accéder à la page **A propos de**, sélectionnez **Aide > A propos de**. Si vous ne pouvez pas accéder à la page **A propos de**, recherchez un fichier version.txt situé dans le répertoire d'installation de votre application.

### **Informations de contact du support technique d'HCL**

Pour savoir comment contacter le support technique HCL, consultez le site Web de support technique HCL :

<https://www.hcltech.com/products-and-platforms/contact-support>